## **CS 403X Mobile and Ubiquitous Computing Lecture 5: WebView, Android UI Example**

#### **Emmanuel Agu**

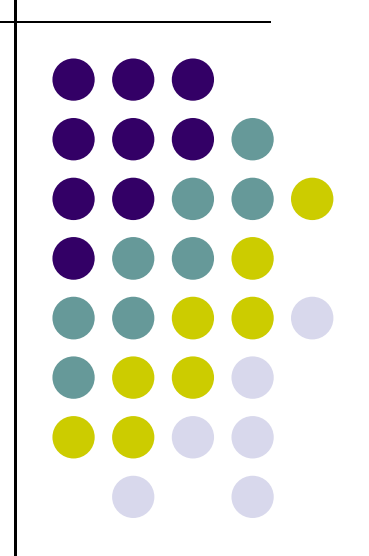

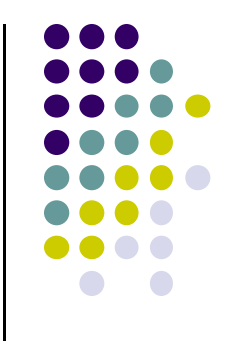

# **WebView Widget**

#### **WebView Widget**

- A View that displays web pages
	- $\bullet$ Can be used for creating your own web browser
	- $\bullet$ OR just display some online content inside your app
- **Two rendering options:** 
	- $\bullet$ WebKit rendering engine (http://www.webkit.org/)
	- $\bullet$ Chromium (http://www.chromium.org/)
- Webkit used in many web browsers including Safari

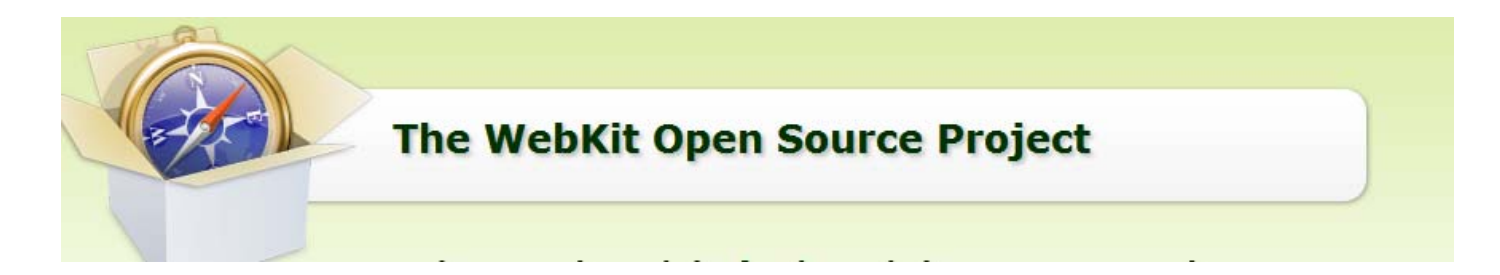

 $\bullet\,$  Web pages in WebView same look same as in Safari  $^{-3}$ 

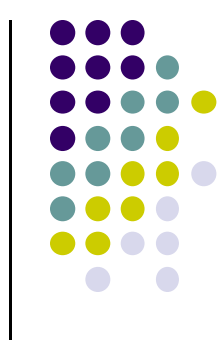

#### **WebView**

- Android 4.4, API level 19 added **Chromium** as alternative to WebKit
- "Chromium WebView provides broad support for HTML5, CSS3, and JavaScript.
- Supports most HTML5 features available in Chrome.
- Also has faster JavaScript Engine (V8)

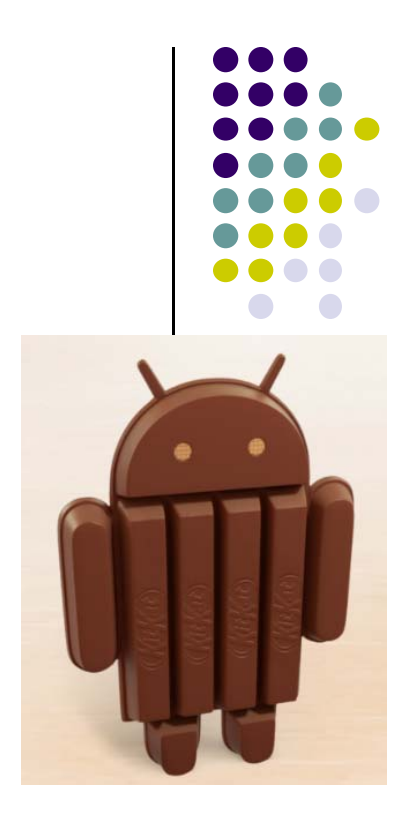

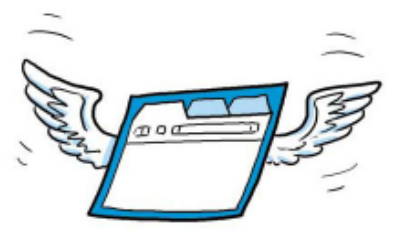

### **WebView Widget Functionality**

- Display Web page containing HTML, CSS, Javascript
- Navigate previous URLs (forward and backwards)
- zoom in and out
- perform searches
- Additional functionality:
	- $\bullet$ Embed images in page
	- $\bullet$ Search page for string
	- $\bullet$

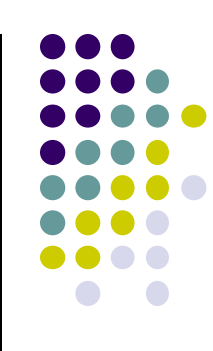

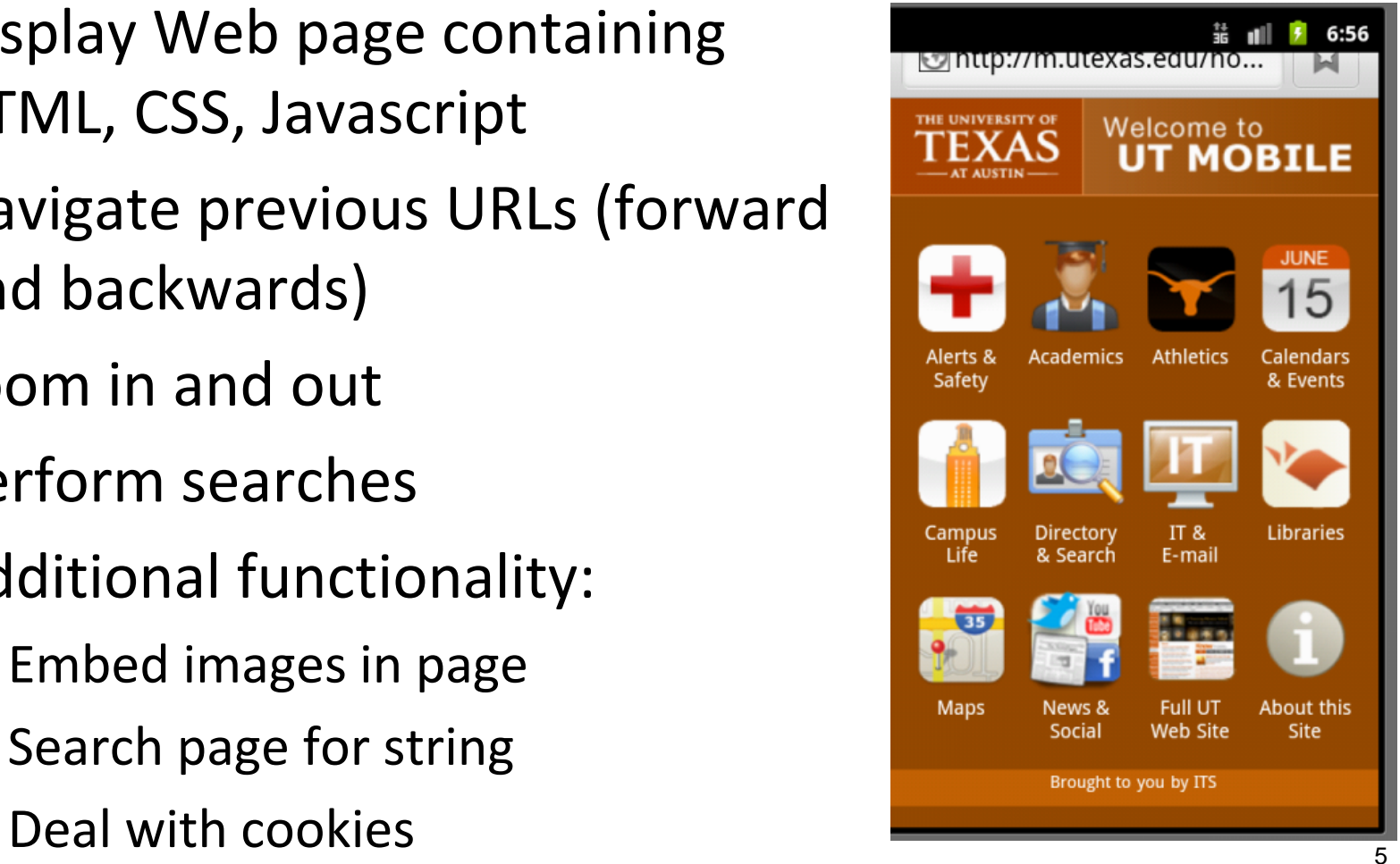

#### **WebView Example**

- Simple app to view and navigate web pages
- XML code (e.g in res/layout/main.xml)

```
<?xml version="1.0" encoding="utf-8"?>
<WebView >xmlns:android="http://schemas.android.com/apk/res/android"
    android:id="@+id/webview"
    android: layout width="fill parent"
    android: layout height="fill parent"
1
```
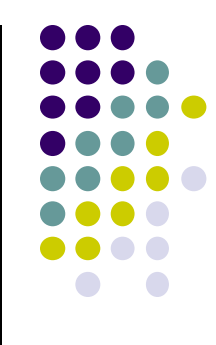

#### **WebView Activity**

- $\bullet$ In onCreate, use loadURL to load website
- **•** If website contains Javascript, enable Javascript
- $\bullet$ loadUrl( ) can also load files on Android local filesystem (file://)

```
public class HelloWebView extends Activity {
    private WebView mWebView;
    @Override
    public void onCreate(Bundle savedInstanceState) {
        super.onCreate(savedInstanceState);
        setContentView(R.layout.main);
        mWebView = (WebView) findViewById(R.id.webview);mWebView.getSettings() setJavaScriptFnabled(true);
      mWebView.loadUrl("http://m.utexas.edu");
    }
Y
```
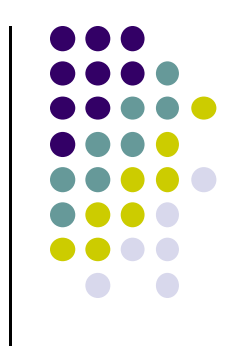

#### **WebView: Request Internet Access**

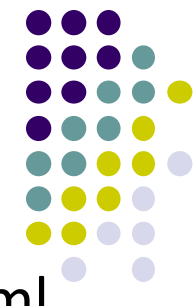

Request **permission to use Internet** in AndroidManifest.xml

```
<?xml version="1.0" encoding="utf-8"?>
<manifest xmlns:android="http://schemas.android.com/apk/res/android"
    package="scottm.examples"
    android: versionCode="1"
    android: versionName="1.0"<uses-sdk android:minSdkVersion="10" />
   suses-permission android:name="android.permission.INTERNET"
```
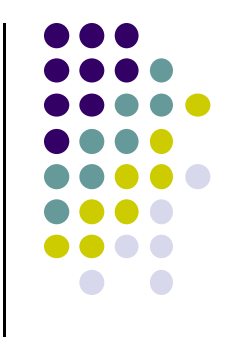

# **Android UI Design Example**

## **GeoQuiz App Reference: Android Nerd Ranch, pgs 1‐32**

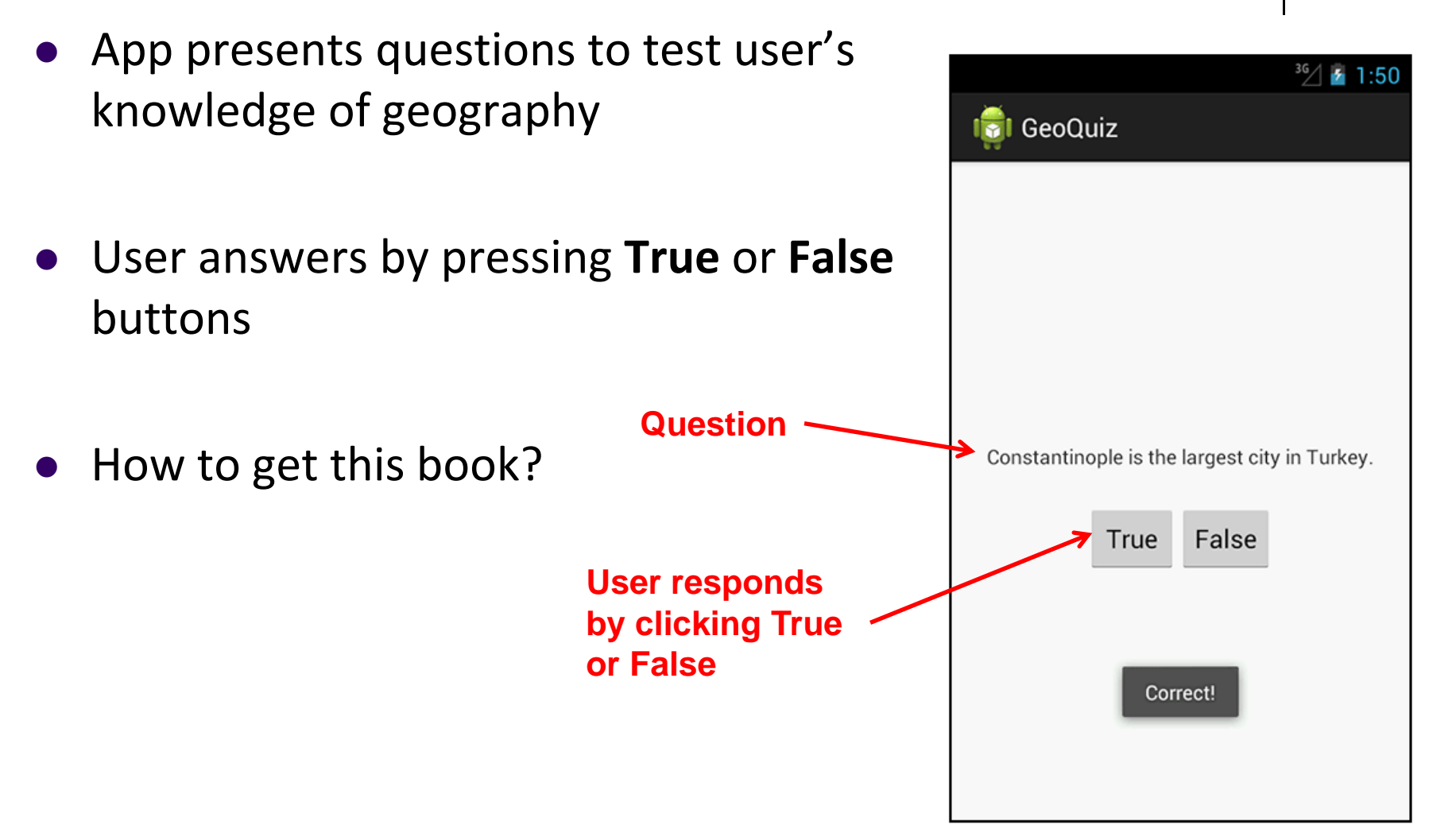

#### **GeoQuiz App**

- 2 main files:
	- $\bullet$ **activity\_quiz.xml:** to format app screen
	- $\bullet$  **QuizActivity.java:** To present question, accept True/False response
- **AndroidManifest.xml** lists all app components, auto‐generated

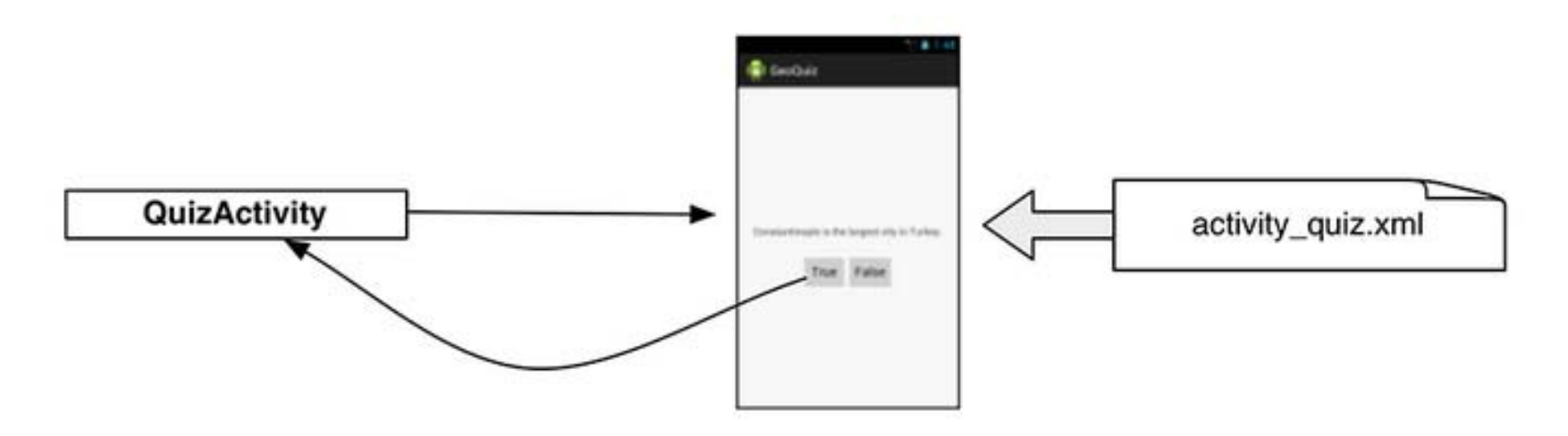

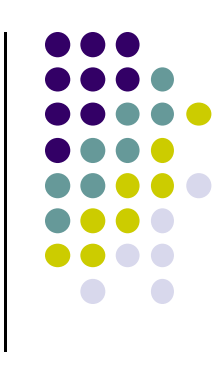

#### **GeoQuiz: Plan Out App Widgets**

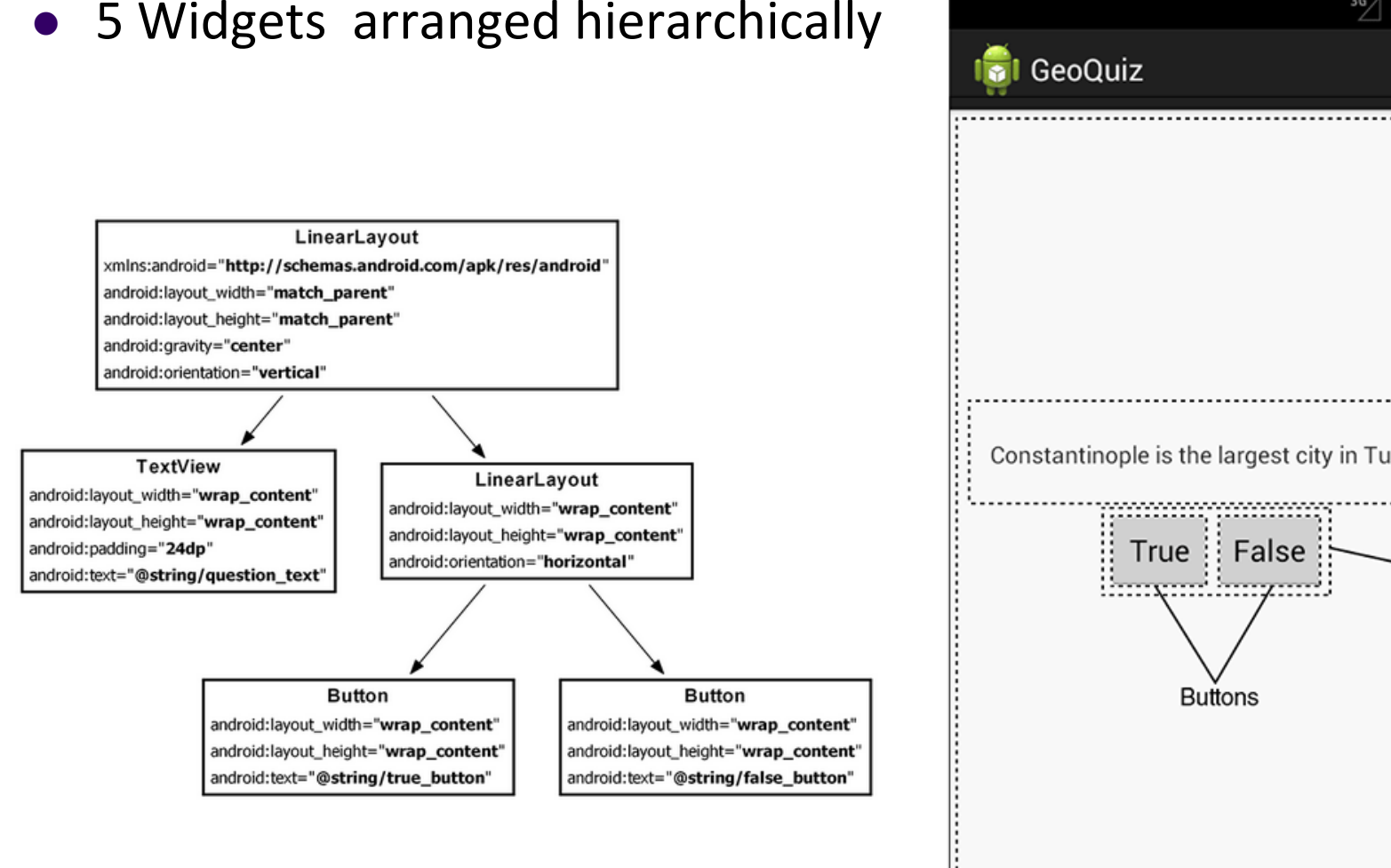

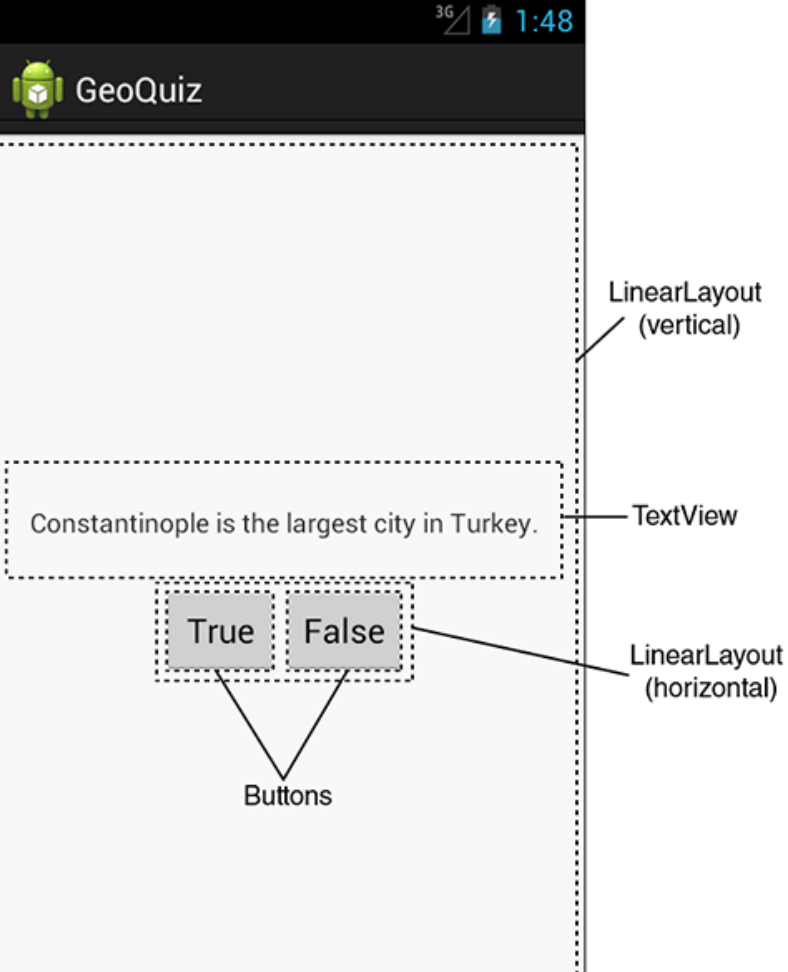

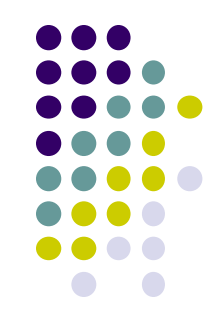

#### **GeoQuiz: activity\_quiz.xml File listing**

<LinearLayout xmlns:android="http://schemas.android.com/apk/res/android"

android:layout\_width="match\_parent" android:layout\_height="match\_parent" android:gravity="center" android:orientation="vertical" >

#### **<TextView**

android:layout\_width="wrap\_content" android:layout\_height="wrap\_content" android:padding="24dp" android:text="@string/question\_text" />

#### <LinearLayout

android:layout\_width="wrap\_content" android: layout height="wrap content" android:orientation="horizontal" >

#### **<Button**

android:layout\_width="wrap\_content" android:layout\_height="wrap\_content" android:text="@string/true\_button" />

#### **<Button**

```
android:layout_width="wrap_content"
android: layout_height="wrap_content"
android:text="@string/false_button" />
```
#### </LinearLayout>

</LinearLayout>

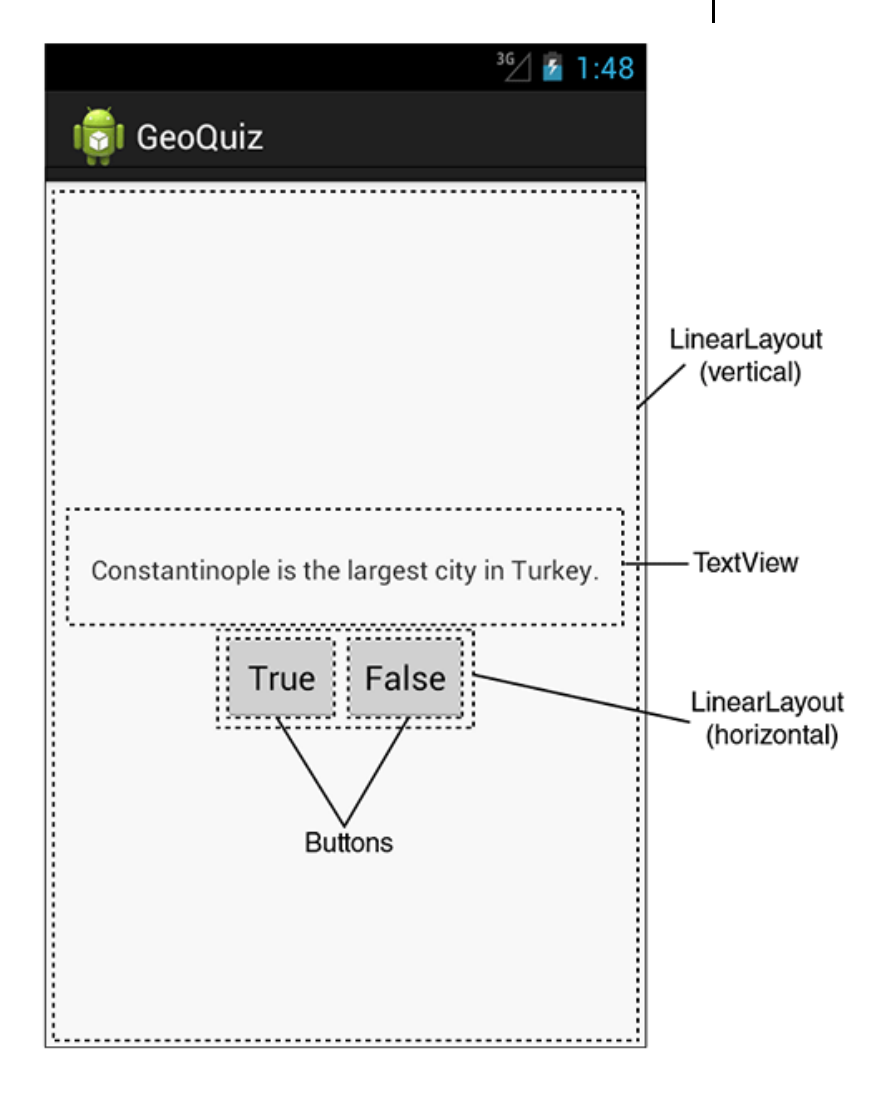

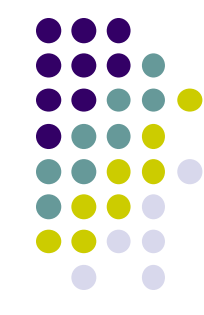

#### **Define app strings**  $\bullet$  **Question** • $36/$  1:48 **True**•**I**GI GeoQuiz • **False**........................ LinearLayout (vertical) <?xml version="1.0" encoding="utf-8"?> <resources> <string name="app name">GeoQuiz</string> TextView <string name="hello\_world">Hello, world!</string> Constantinople is the largest city in Turkey. <string name="question\_text">Constantinople is the largest city in ,,,,,,,,,,,,,,,,,,,,,,,,,,, Turkey.</string> <string name="true\_button">True</string> True | False LinearLayout <string name="false\_button">False</string> (horizontal) <string name="menu settings">Settings</string> </resources> **Buttons**

#### **GeoQuiz: strings.xml File listing**

### **QuizActivity.java**

 $\bullet$ Initial QuizActivity.java code

package com.bignerdranch.android.geoquiz;

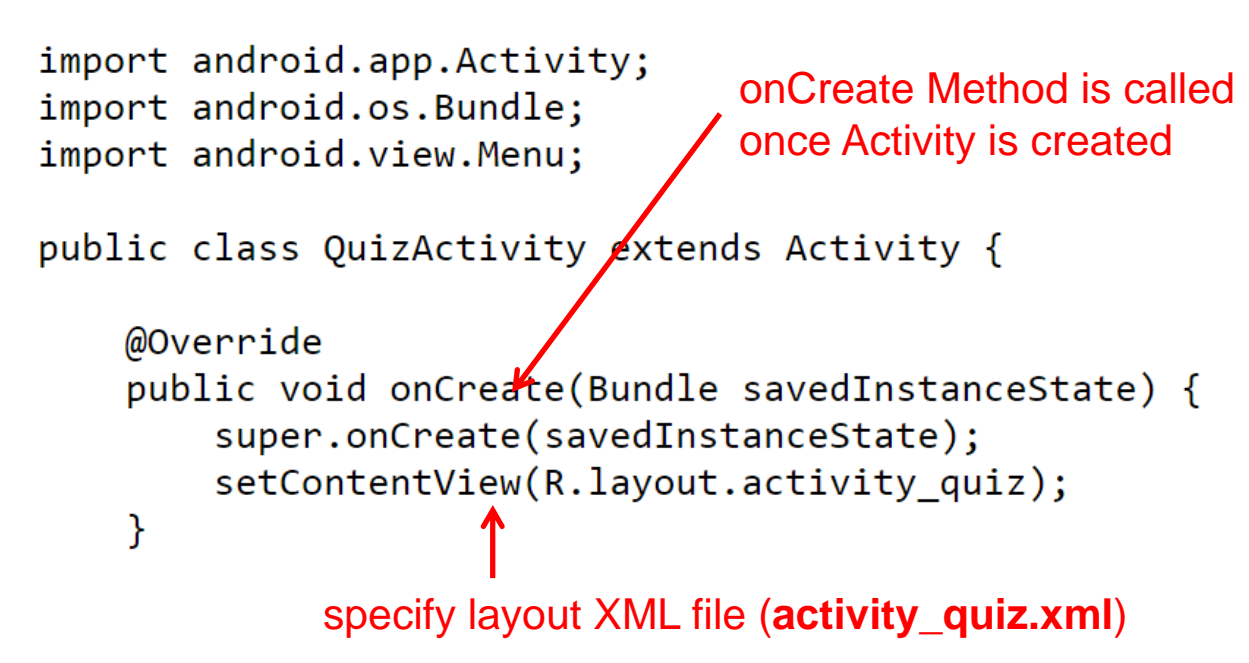

 Would like java code to respond to True/False buttons being clicked

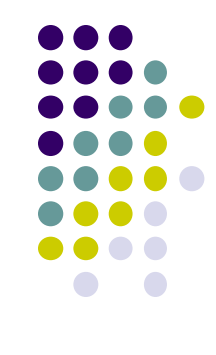

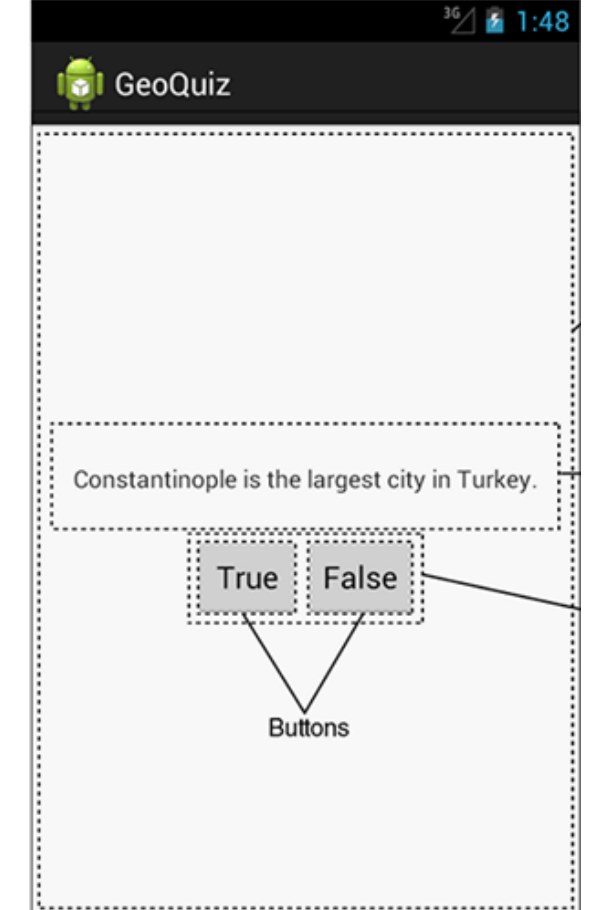

#### **Responding to True/False Buttons in Java**

<LinearLayout xmlns:android="http://schemas.android.com/apk/res/android"  $\ldots$  >

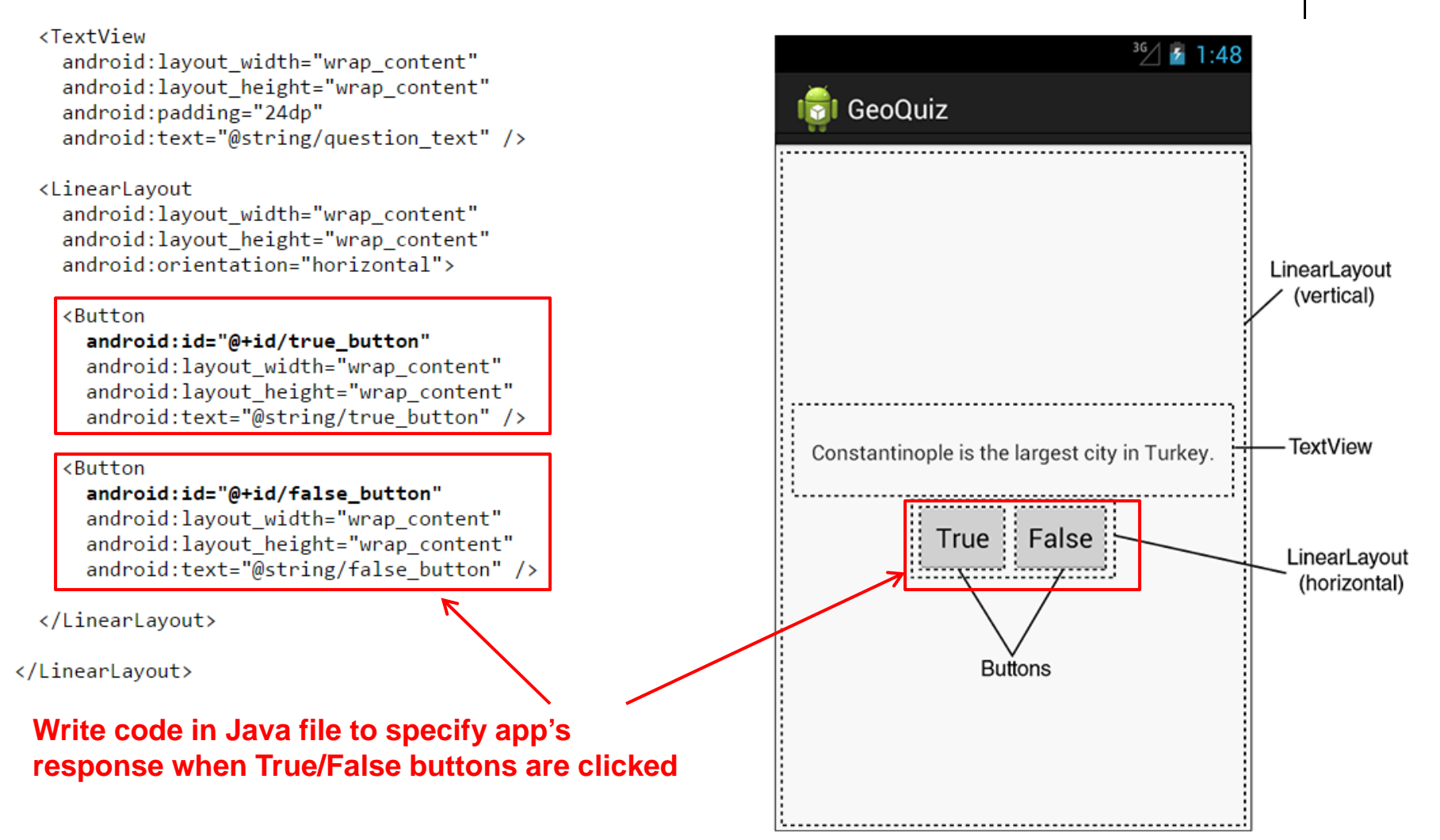

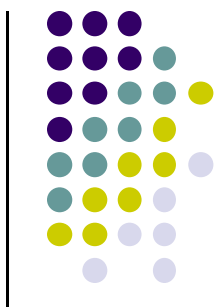

#### **2 Alternative Ways to Respond to Button Clicks**

- 1. In XML: set android:onClick attribute (already seen this)
- 2.. In java create a ClickListener object, override onClick method
	- typically done with anonymous inner class

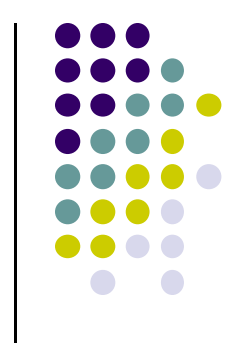

#### **Recall: Approach 1: Responding to Button Clicks**

**1. In XML file (e.g. Activity\_my.xml), set android:onClick attribute to specify method to be invoked**

**2. In Java file (e.g. MainActivity.java) declare method/handler to take desired action**

android:onClick="someMethod"

<Button

1. . .

 $/$ 

```
public void someMethod(View theButton) {
 // do something useful here
```
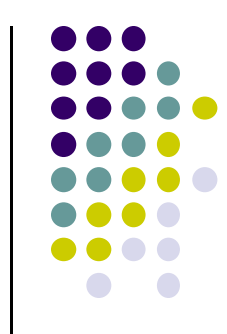

## **Approach 2: Create <sup>a</sup> ClickListener object, override onClick**

**•** First, get reference to Button in our Java file. How?

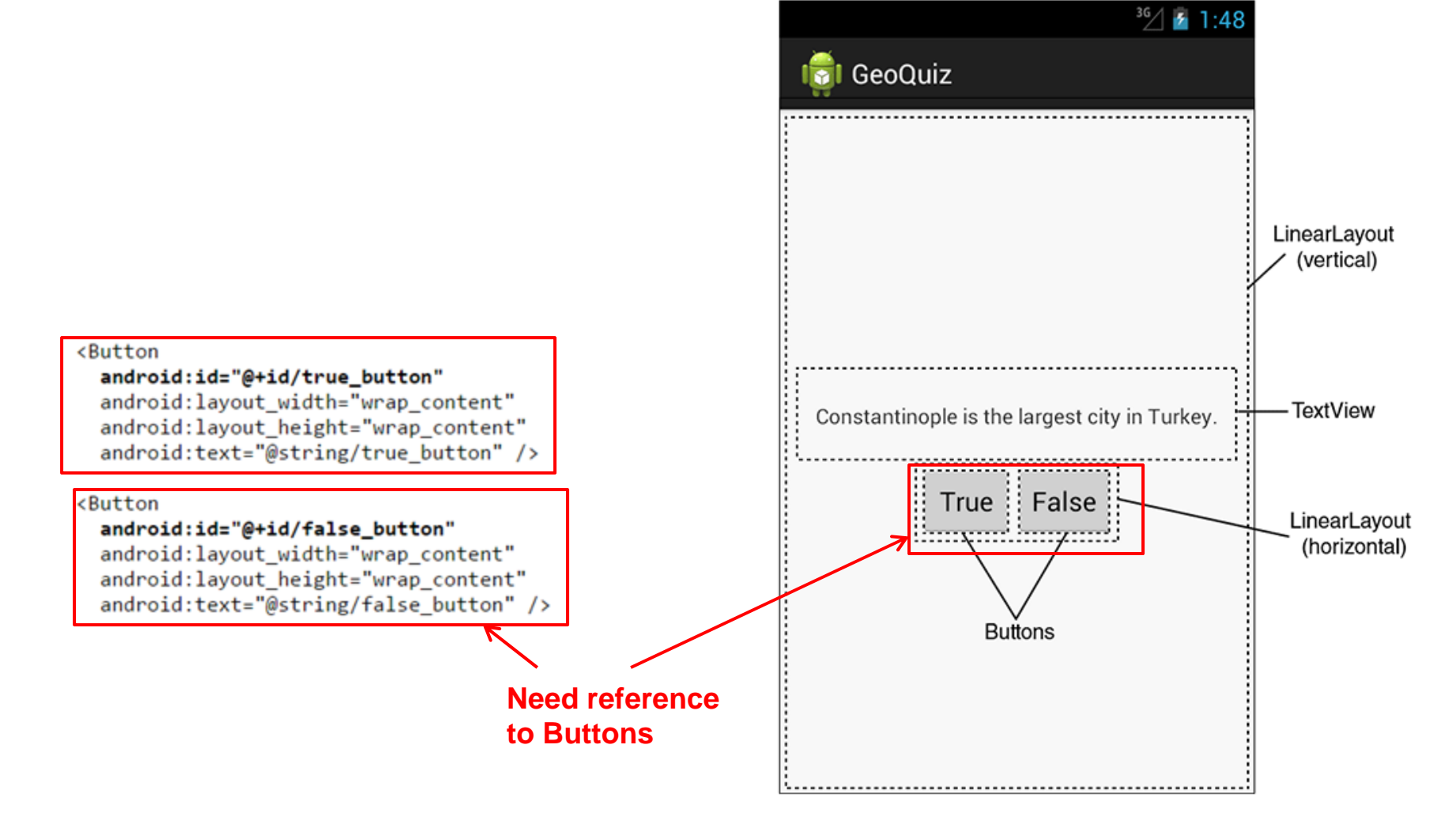

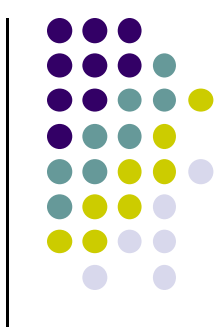

#### **R.Java Constants**

- $\bullet$  During compilation, XML resources (drawables, layouts, strings, views with IDs, etc) are assigned constants
- Sample R.Java file
- $\bullet$ In Java file, can refer to these resources using their constants

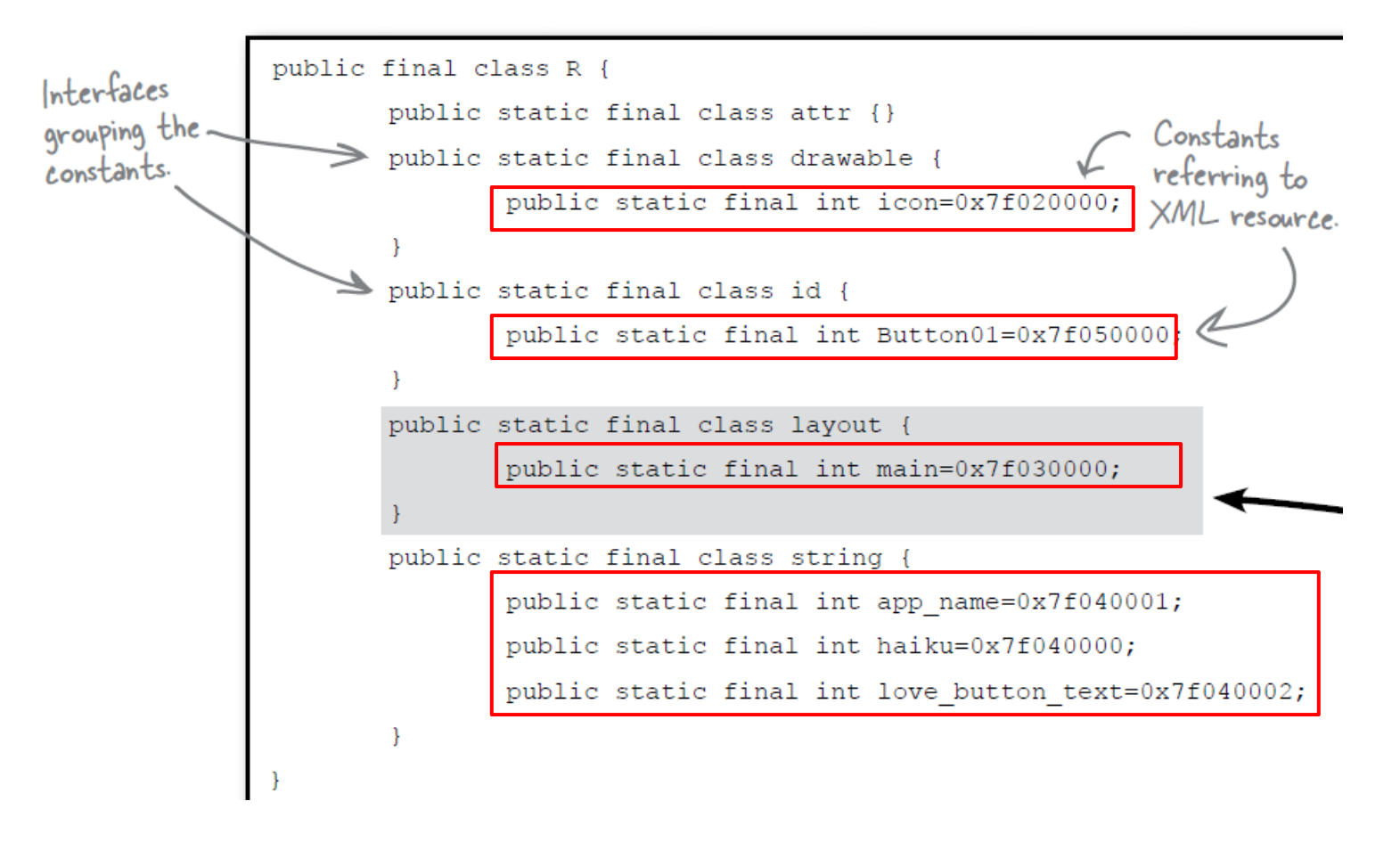

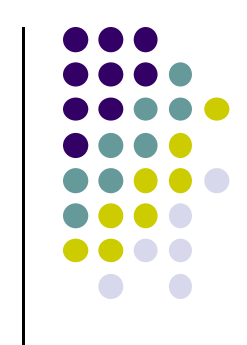

#### **Referencing Widgets by ID**

- **•** To reference a widget in Java code, use **findviewbyID** need its **android:id**
- Use **findviewbyID**

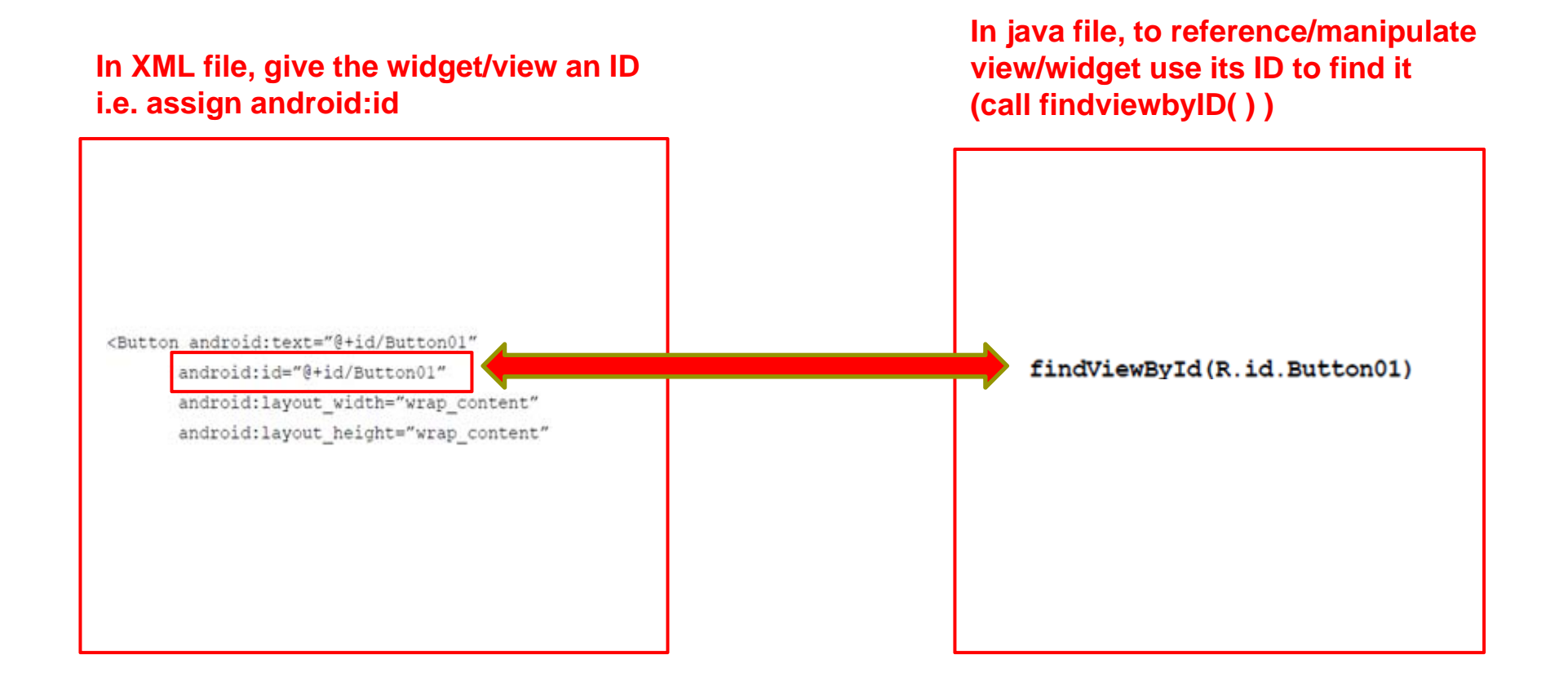

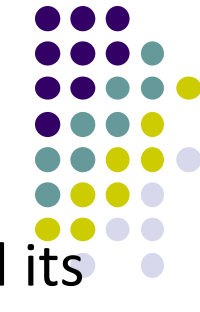

#### **Getting View References**

- $\bullet$  **findViewById** is implemented in base Activity class so it can be called in our java file (e.g. MainActivity.java)
- Argument of **findViewById** is constant of resource
- A generic view is returned (not subclasses e.g. buttons, TextView), so needs to cast

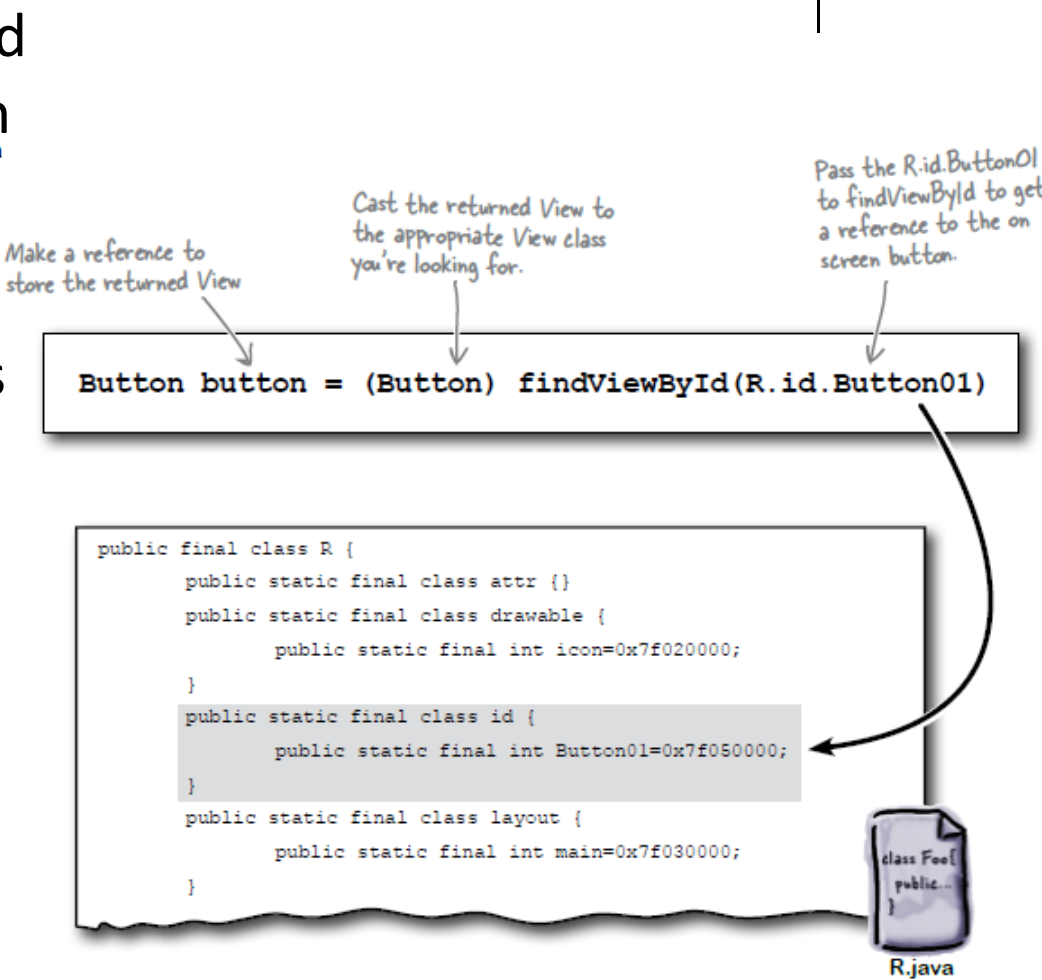

### **QuizActivity.java: Getting References to Buttons**

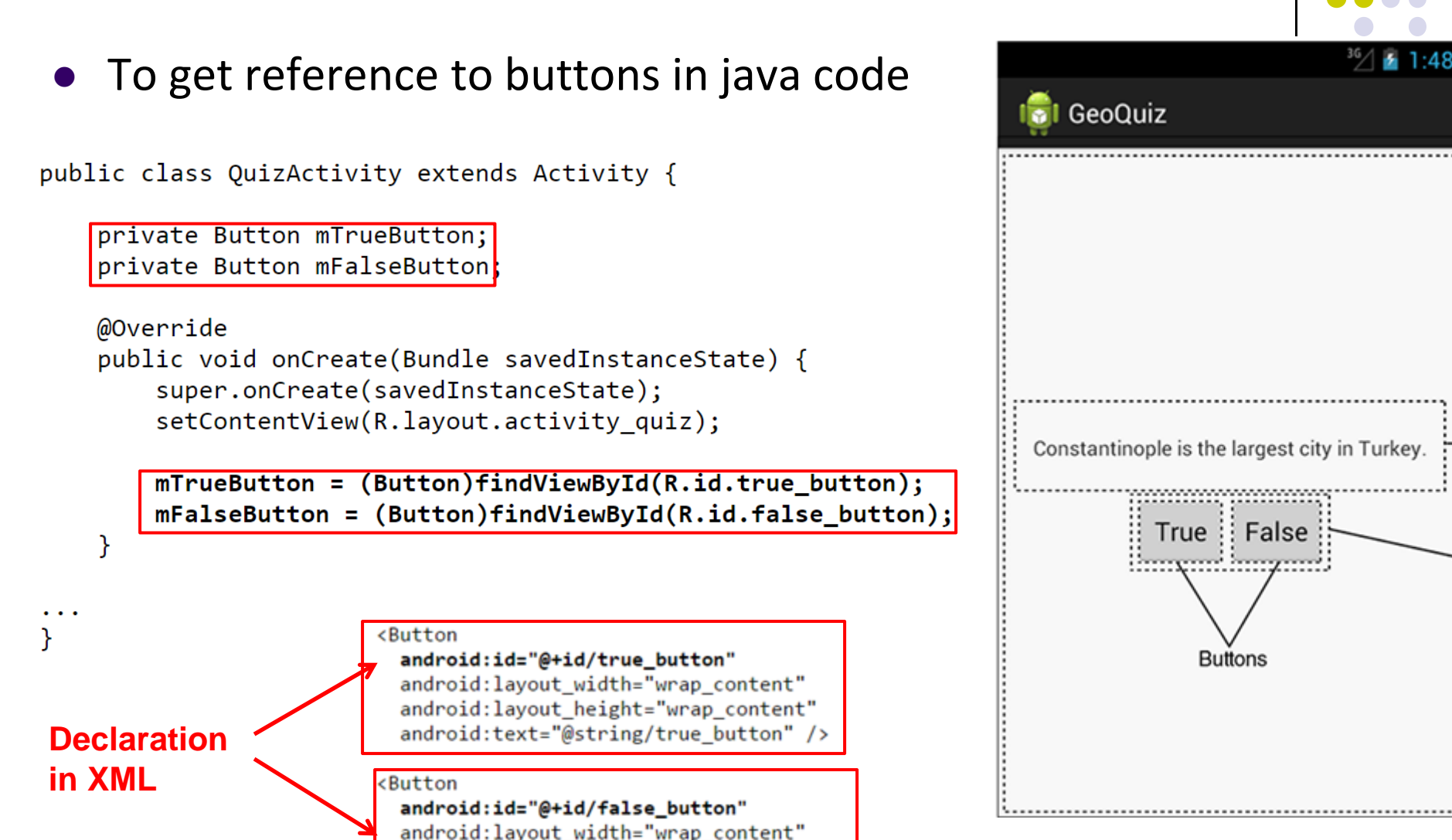

android: layout\_height="wrap\_content" android:text="@string/false button" />

#### **QuizActivity.java: Setting Listeners**

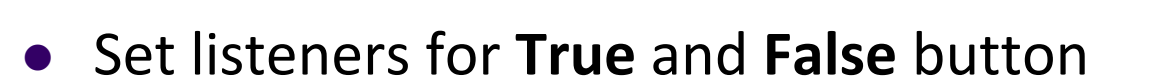

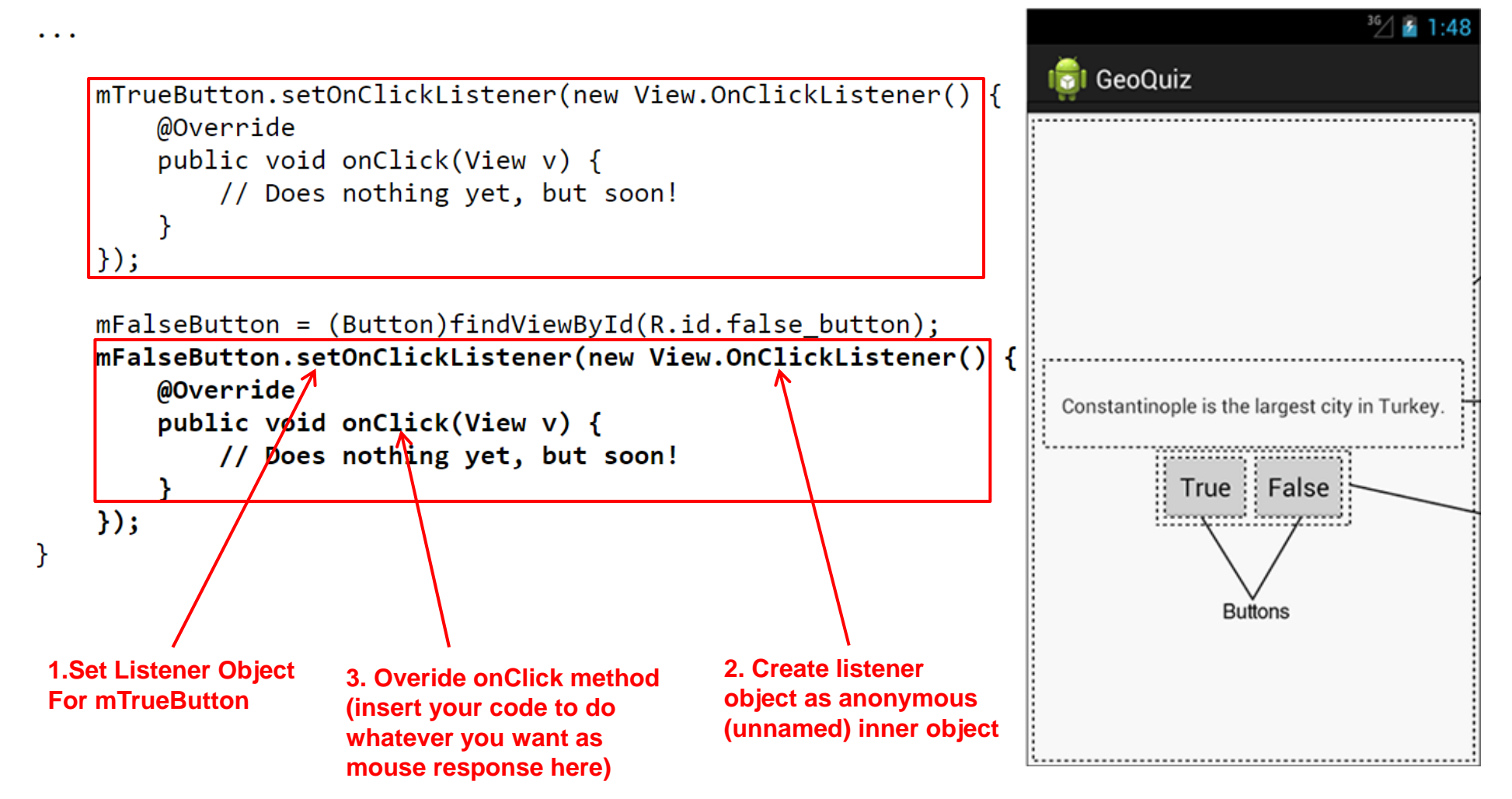

#### **QuizActivity.java: Adding a Toast**

- A toast is a short pop-up message
- $\bullet$ Does not require any input or action
- **•** After user clicks True or False button, our app will pop ‐up a toast to inform the user if they were right or wrong
- First, we need to add toast strings (Correct, Incorrect) to strings.xml

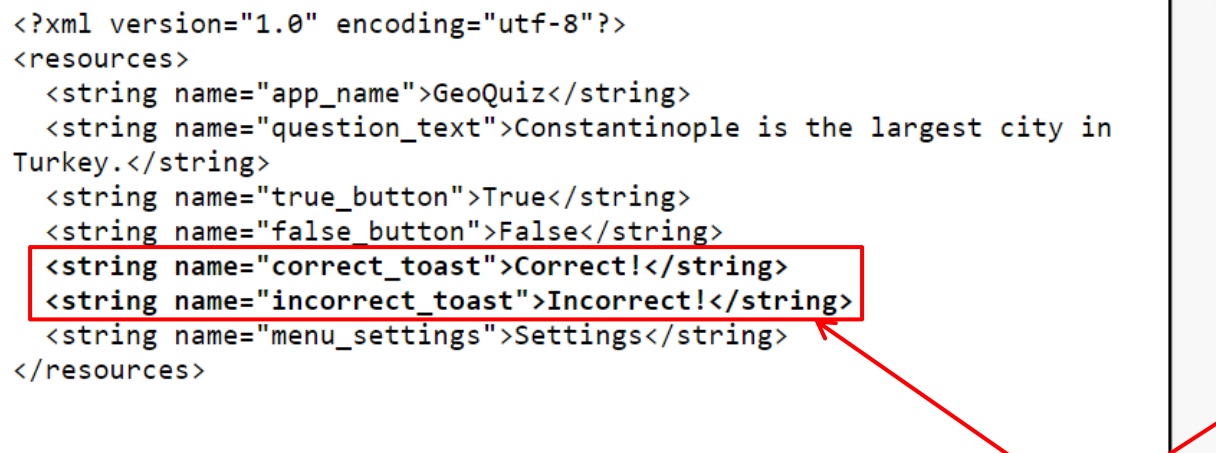

**A toast**

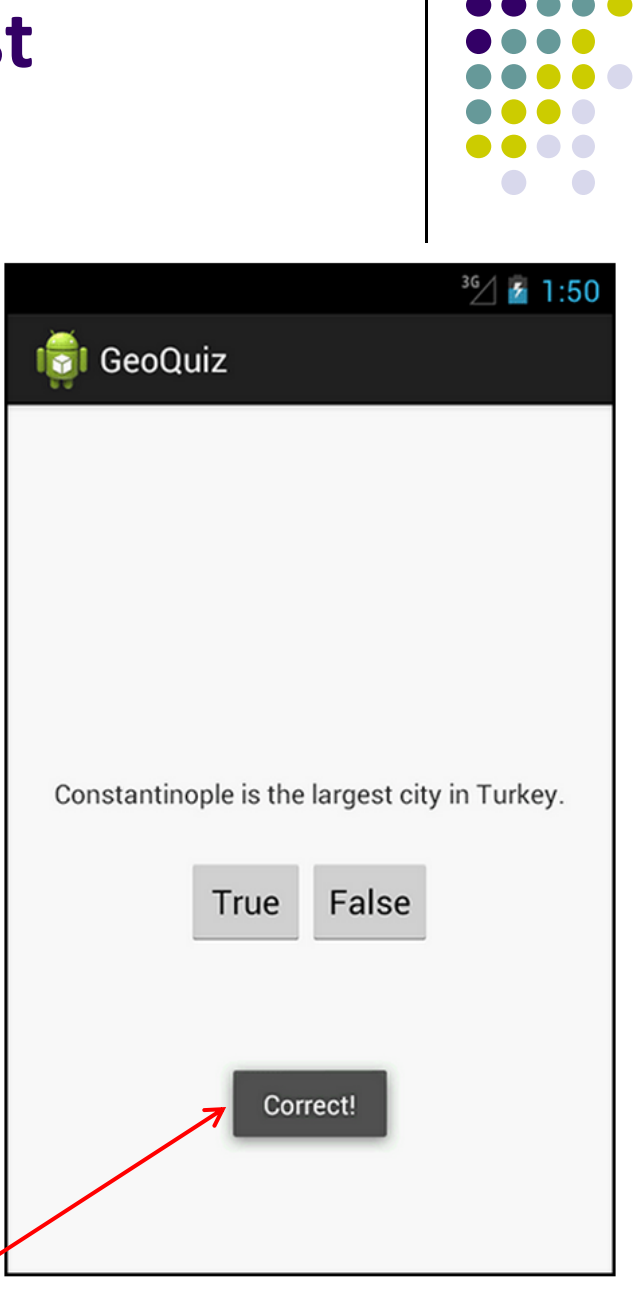

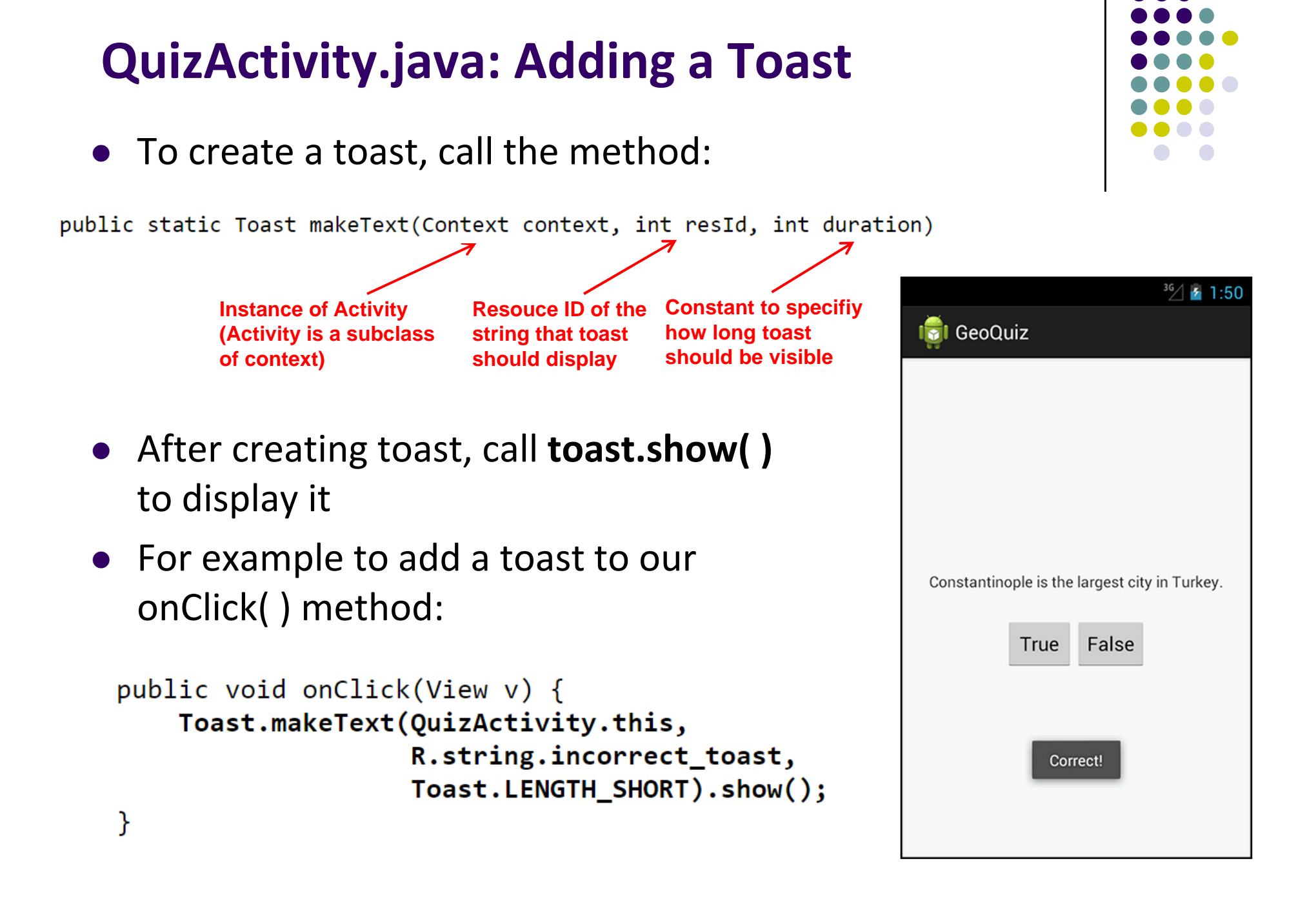

#### **QuizActivity.java: Adding <sup>a</sup> Toast**

#### • Code for adding a toast

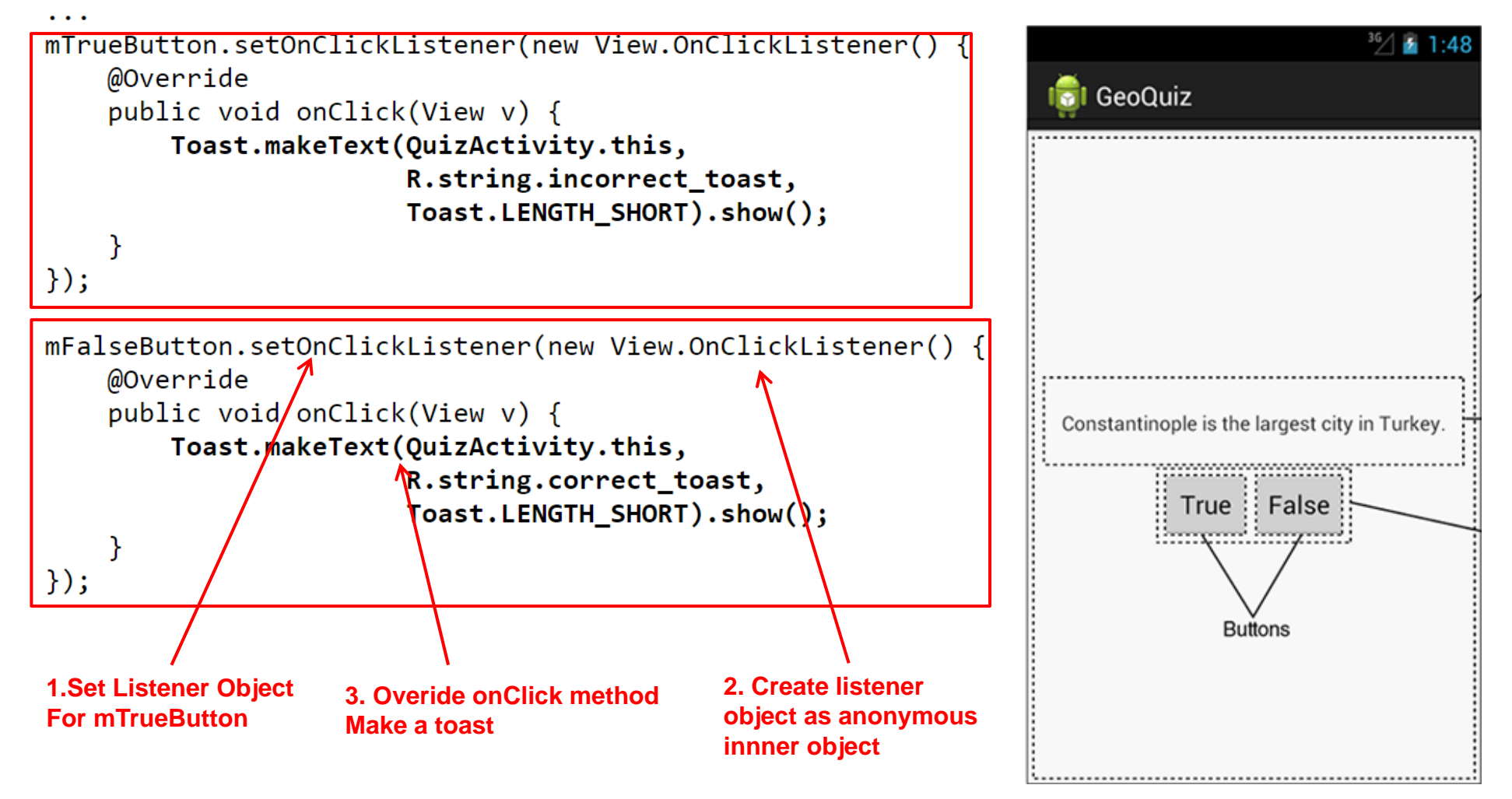

**package com.bignerdranch.android.geoquiz;**

**import android.app.Activity; import android.os.Bundle; import android.view.Menu; import android.view.View; import android.widget.Button; import android.widget.Toast;**

**public class QuizActivity extends Activity {**

**Button mTrueButton; Button mFalseButton;**

```
@Override
protected void onCreate(Bundle savedInstanceState) {
  super.onCreate(savedInstanceState);
  setContentView(R.layout.activity_quiz);
```

```
mTrueButton = (Button)findViewById(R.id.true_button);
mTrueButton.setOnClickListener(new View.OnClickListener() {
  @Override
  public void onClick(View v) {
    Toast.makeText(QuizActivity.this, 
         R.string.incorrect_toast, Toast.LENGTH_SHORT)
         .show();
  }
});
```
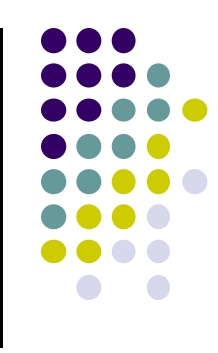

### **QuizActivity.java: Complete Listing**

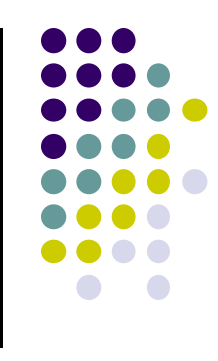

**mFalseButton = (Button)findViewById(R.id.false\_button); mFalseButton.setOnClickListener(new View.OnClickListener() {**

```
@Override
  public void onClick(View v) {
    Toast.makeText(QuizActivity.this, 
         R.string.correct_toast, Toast.LENGTH_SHORT)
         .show();
  }
});
```
**@Override public boolean onCreateOptionsMenu(Menu menu) {**

**// Inflate the menu; // this adds items to the action bar if it is present.**

```
getMenuInflater().inflate(R.menu.activity_quiz, menu);
return true;
```
**}**

**}**

```
QuizActivity.java:
Complete Listing
(Contd)
```
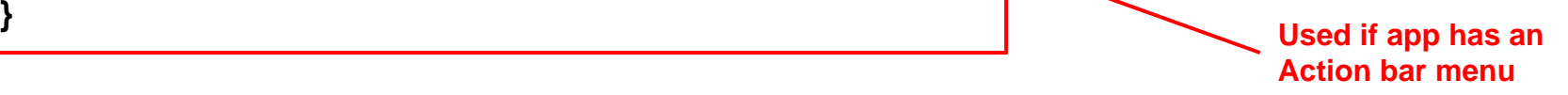

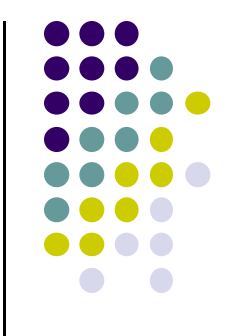

# **Android App Components**

## **Android App Components**

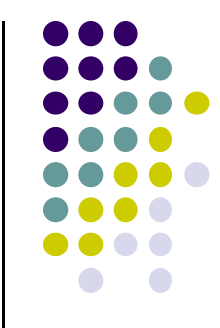

Typical Java program starts from main( )

```
class SillyApp {
    public static void main(String[] args) {
        System.out.println("Hello World!");
```
- Android app: No need to write a main
- $\bullet$  Just define app components by creating sub‐classes of base classes already defined in Android
- $\bullet$  4 main types of Android app components:
	- $\bullet$ Activities (already seen this)
	- $\bullet$ Services
	- $\bullet$ Content providers
	- $\bullet$ Broadcast receivers

#### **Recall: Activities**

- $\bullet$ Activity: main building block of Android UI
- $\bullet$  Analogous to <sup>a</sup> window or dialog box in <sup>a</sup> desktop application
- $\bullet$  Apps
	- $\bullet$ have at least 1 activity that deals with UI
	- $\bullet$ Entry point of app similar to **main( )** in C
	- $\bullet$ typically have multiple activities
- Example: A camera app
	- $\bullet$ **Activity 1:** to focus, take photo, start activity 2
	- $\bullet$ **Activity 2:** to present photo for viewing, save it

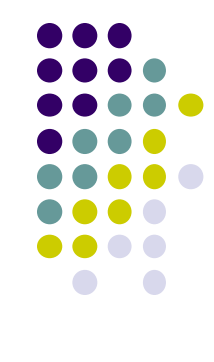

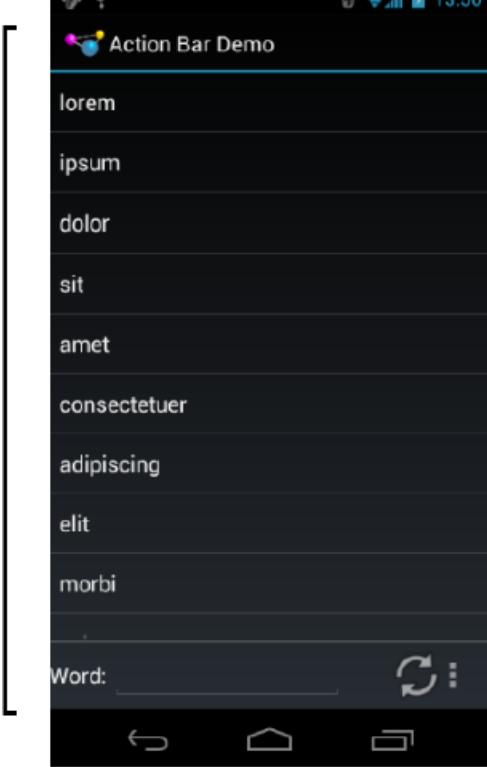

Activity

#### **Fragments**

- $\bullet$ Fragments enables 1 app to look different on phone vs tablet
- $\bullet$  An activity can contain multiple fragments that are organized differently for phone vs tablet
- $\bullet$  Fragments are UI components that can be attached to different Activities.
- $\bullet$ More later

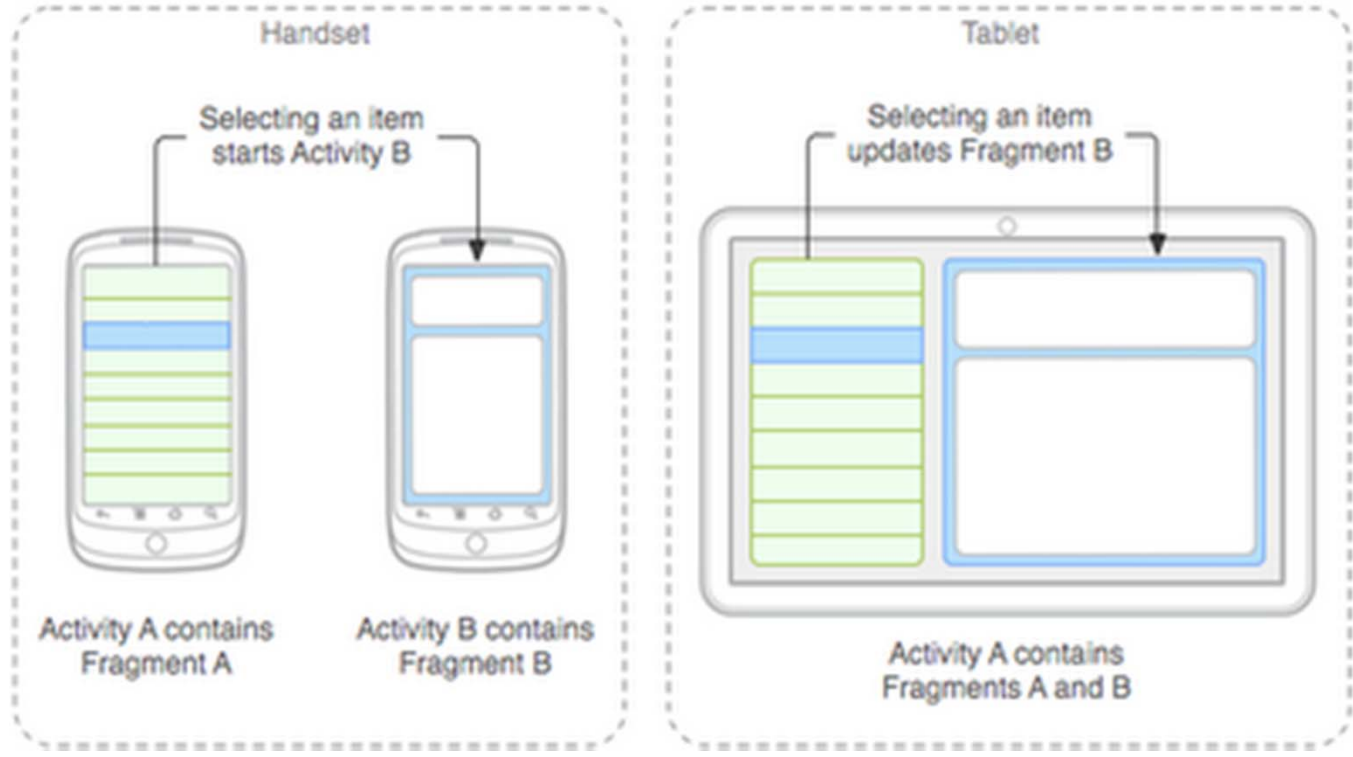

## **Services**

- Activities are short-lived, can be shut down anytime (e.g when user presses back button)
- **•** Services keep running in background
- $\bullet$ Minimal need to interact with (independent of) any activity
- Typically an activity will control a service -- start it, pause it, get data from it
- **•** Similar to Linux/Unix CRON job
- **•** Example uses of services:
	- $\bullet$ Periodically check device's GPS location
	- $\bullet$ Check for updates to RSS feed
- App Services are sub‐class of **Services** class

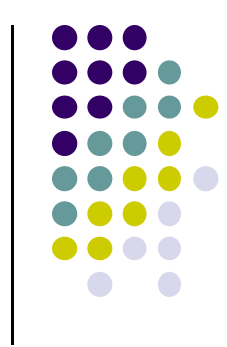

#### **Android Platform Services**

- **Android Services can either be on:** 
	- $\bullet$ **•** Android Platform (local)
	- $\bullet$ Google (remote)
- **•** Android platform services:
	- $\bullet$ **LocationManager:** location‐based services.
	- $\bullet$ **ViewManager** and **WindowManager:** Manage display and User Interface
	- $\bullet$ **AccessibilityManager:** accessibility, support for physically impaired users
	- $\bullet$  **ClipboardManager:** access to device's clipboard, for cutting and pasting content.
	- $\bullet$ **DownloadManager:** manages HTTP downloads in the background
	- $\bullet$ **FragmentManager:** manages the fragments of an activity.
	- $\bullet$ **AudioManager:** provides access to audio and ringer controls.

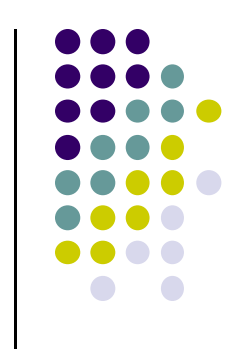

## **Google Services (In Google Cloud)**

- $\overline{\phantom{a}}$ Maps
- $\bullet$ Location‐based services
- $\bullet$ Game Services
- $\bullet$ Authorization APIs
- $\bullet$ Google Plus
- $\bullet$ Play Services
- $\bullet$ In‐app Billing
- $\bullet$ Google Cloud Messaging
- $\bullet$ Google Analytics
- $\bullet$ Google AdMob ads

#### **Content Providers**

- Android apps can share data (e.g. contacts)
- **Content Provider:** 
	- $\bullet$ Abstracts shareable data, makes it accessible through methods
	- $\bullet$  Applications can access that shared data by calling methods for the relevant **content provider**
- Example: We can write an app that:
	- $\bullet$ • Retrieve's contacts list from contacts content provider
	- $\bullet$ Adds contacts to social networking (e.g. Facebook)

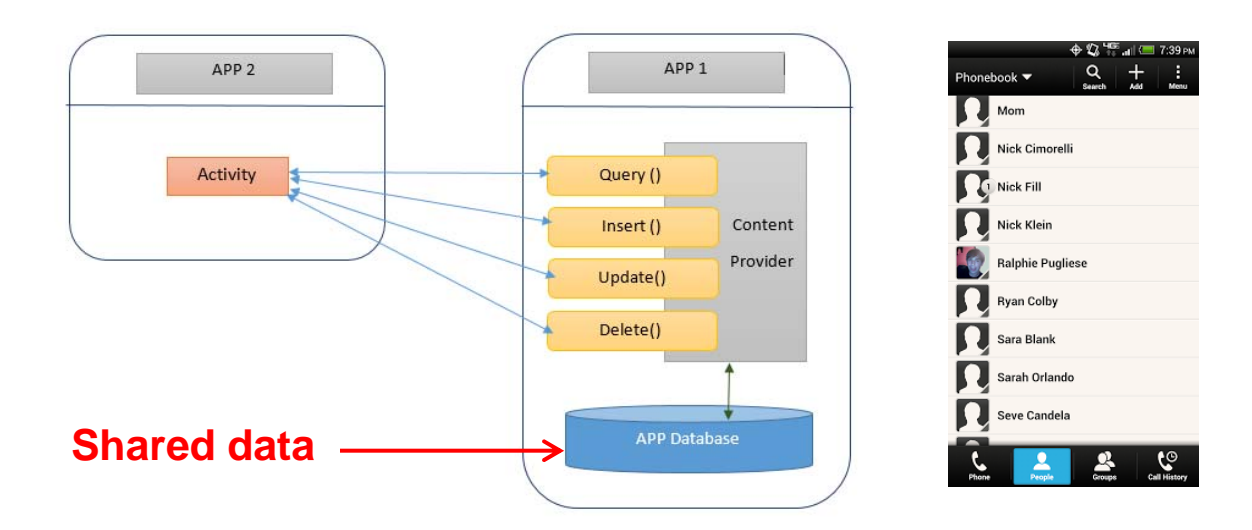

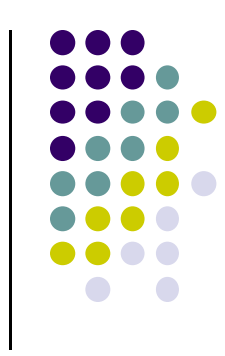

#### **Content Providers**

- Apps can also **ADD** to data through content provider. E.g. Add contact
- E.g. Our app can also share its data
- App Content Providers are sub-class of **ContentProvider** class

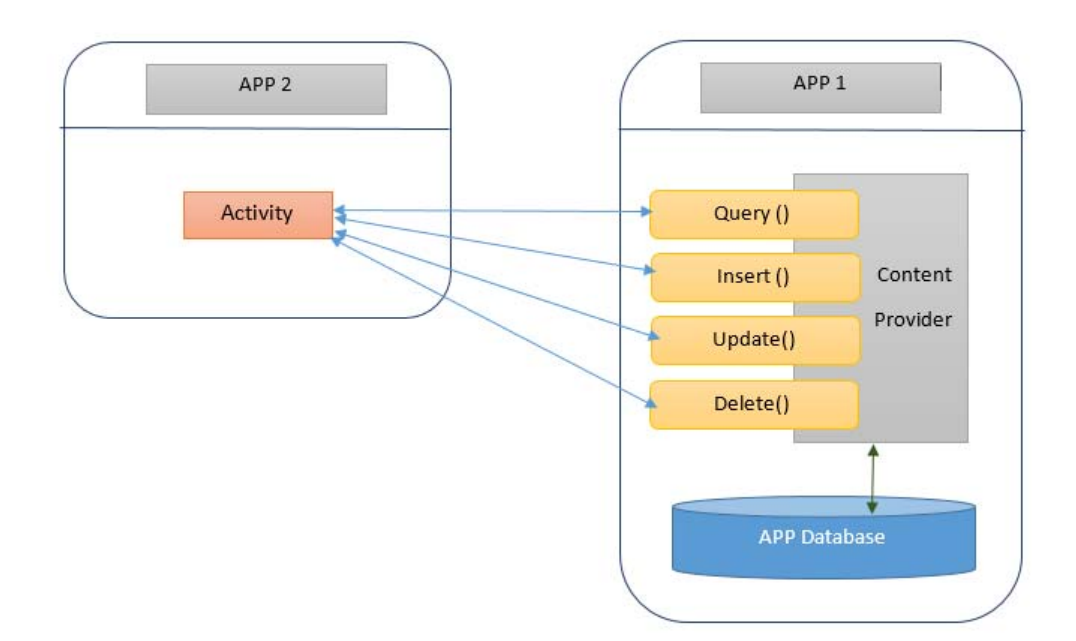

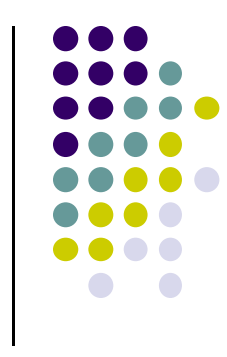

### **Broadcast Receivers**

- $\bullet$ The system, or applications, periodically *broadcasts* events
- Example broadcasts:
	- $\bullet$ Battery getting low
	- $\bullet$ Download completed
	- $\bullet$ New email arrived
- A broadcast receiver can listen for broadcasts, respond
- $\bullet$ Our app can also initiate broadcasts
- **•** Broadcast receivers
	- $\bullet$ Typically don't interact with the UI
	- $\bullet$  Commonly create <sup>a</sup> status bar notification to alert the user when broadcast event occurs
- App Broadcast Receivers are sub‐class of **BroadcastReceiver** class

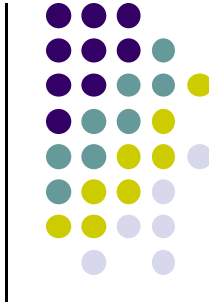

# **Quiz**

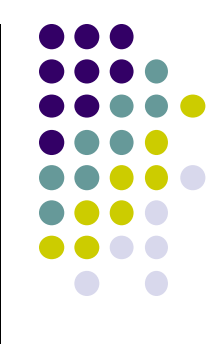

#### $\bullet$ Pedometer App

- $\bullet$  Component A: continously counts user's steps even when user closes app, does other things on phone (e.g. youtube, calls)
- $\bullet$ Component B: Displays user's step count
- $\bullet$ Component C: texts user's friends every day with their step totals
- What should component A be declared as (Activity, service, content provider, broadcast receiver)
- $\bullet$ What of component B?
- $\bullet$ Component C?

### **References**

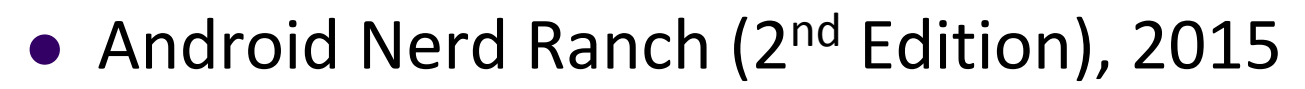

- Busy Coder's guide to Android version 4.4
- CS 65/165 slides, Dartmouth College, Spring 2014
- CS 371M slides, U of Texas Austin, Spring 2014

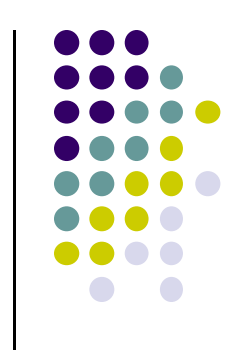